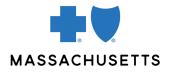

## **AUTHORIZATION MANAGER TIPS**

Outpatient Rehab

## INTRODUCTION

Use this tip when you submit an outpatient rehabilitation authorization request using the Authorization Manager tool. To correctly complete an authorization request, providers are required to include certain information. These requests must be made by the member's primary care provider (PCP), covering doctor, or a specialist with an active referral.

| REQUIRED                             | FOR                                                                                                    | THE FOLLOWING INFORMATION IS REQUIRED                                                                                                    |  |  |  |
|--------------------------------------|----------------------------------------------------------------------------------------------------|----------------------------------------------------------------------------------------------------|--|--|--|
| INFORMATION                          | Physical,<br>Occupational<br>& Speech<br>Therapy                                                                                                    | <ul> <li>Request type: Service Request</li> <li>Place of service: 62-Comprehensive Outpatient Rehab or 11-<br/>Office</li> <li>Review type: Initial</li> <li>Add Servicing/Facility Provider: provider ID or NPI</li> <li>number (type = Servicing Provider)</li> <li>Diagnosis: Enter diagnosis code or description</li> <li>Procedure: Enter an initial code, see codes below:         <ul> <li>Physical Therapy: 97161</li> <li>Occupational Therapy: 97165</li> <li>Speech Therapy: 92507</li> </ul> </li> </ul> |  |  |  |
|                                      |                                                                                                    | Please note: The CPT code does not need to match the claim if the provider is billing for the same service.                                                                                                    |  |  |  |
|                                      |                                                                                                    | <ul> <li>After submitting, a new window opens. Populate details as follows:</li> <li>Quantity: As needed</li> <li>Units: Units (equal to visits)</li> <li>Frequency: As prescribed</li> <li>Start date: Requested start date for service</li> </ul>                                                                                                    |  |  |  |
|                                      |                                                                                                    | <ul> <li>Notes</li> <li>Extension requests must be faxed in</li> <li>If the servicing provider is out-of-network, attach the <u>Out of</u> <u>Network request form</u> to your request.</li> </ul>                                                                                                    |  |  |  |
| WHEN<br>Documentation<br>Is required | <ul> <li>If your authorization request requires documentation, it may be because the patient already has approved visits (either to you or to another provider).</li> <li>Check under View Authorizations Medical on the left-hand side of the screen to see if here are any current authorizations on file.</li> <li>If there are no current authorizations approved, submit your authorization request without uploading anything.</li> <li>If the member has current authorizations and there is information you would like to include in your new request, please add a note and submit.</li> <li>Your request will pend for review (which generally occurs quickly). Use Authorization Manager to check the status.</li> </ul> |                                                                                                    |  |  |  |

| R | EL | AT | E  | D  |   |
|---|----|----|----|----|---|
| R | ES | OL | JR | CE | S |

<u>Physical therapy outpatient rehabilitation (3 min)</u> <u>Occupational therapy outpatient rehabilitation (3 min)</u> <u>Speech therapy outpatient rehabilitation (4 min)</u> <u>Accessing authorizations & printing correspondence</u>

Blue Cross Blue Shield of Massachusetts refers to Blue Cross and Blue Shield of Massachusetts, Inc., Blue Cross and Blue Shield of Massachusetts HMO Blue, Inc., and/or Massachusetts Benefit Administrators LLC, based on Product participation. ® Registered Marks of the Blue Cross and Blue Shield Association. ©2025 Blue Cross and Blue Shield of Massachusetts, Inc., or Blue Cross and Blue Shield of Massachusetts HMO Blue, Inc.